# ∆ιαδίκτυο **– Day 1**

# **Internet**

∆ιαδίκτυο **&** Υπηρεσίες Φυλλοµετρητές **(Browsers)** Μηχανές Αναζήτησης

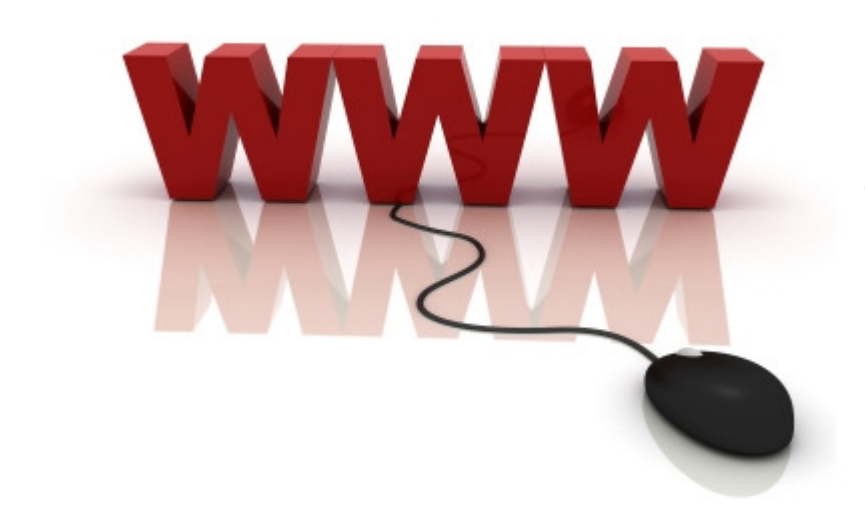

# Εκπαιδευτικοί Στόχοι Ηµέρας

- Να κατανοήσουµε τι είναι δίκτυο υπολογιστών
- $\bullet$  Να γνωρίσουµε τις βασικές υπηρεσίες του διαδικτύου
- $\bullet$  Να εξοικειωθούµε µε το περιβάλλον του φυλλοµετρητή (Browsers)
- Να διαχειριζόµαστε διαδικτυακές πληροφορίες
- Να χρησιµοποιούµε µηχανές αναζήτησης

### **1.** ∆ίκτυα Υπολογιστών

- 1.1 Είδη ∆ικτύων Υπολογιστών
- 1.2 Τρόποι Σύνδεσης σε δίκτυα
- $\bullet$ 1.3 Τι προσφέρει το Internet
- 1.4 Βασικές Έννοιες για το Internet

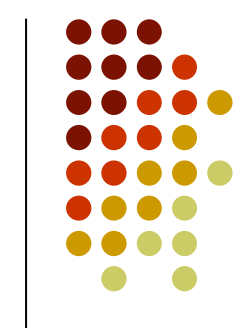

### **1.1** ∆ίκτυα Υπολογιστών

- Τοπικό ∆ίκτυο
- Μητροπολιτικό ∆ίκτυο
- $\bullet$ ∆ίκτυο Ευρείας περιοχής (WAN)
- $\bullet$ • Internet
- $\bullet$  1.2 Τρόποι Σύνδεσης στο Internet
	- Dial Up
	- ADSL
	- GPRS / 3G

# **1.3** Τι προσφέρει το **Internet**

- Πληροφορίες
- Επικοινωνία (ανθρώπων και συστηµάτων)
- Εργαλείο Εργασίας
- Μέσο εκπαίδευσης
- $\bullet$ <sup>Ο</sup> Παγκόσµιος Ιστός
- $\bullet$ VideoConference
- Τηλε-εργασία
- ∆ιαµοιρασµός Αρχείων µέσω P2P

# **1.4** Βασικές Έννοιες **Internet**

- 1.4.1 ∆ιεύθυνση∆ικτύου
	- www.teikoz.gr  $\bullet$
	- $\bullet$ www.microsoft.com
	- $\bullet$ www.mozilla.org
	- www.google.co.uk  $\bullet$
- 1.4.2 E-mail
	- $\bullet$ dkaramitsos@yahoo.com
	- tasos.arkan@gmail.com $\bullet$
	- $\bullet$ blackcat@live.com
	- <u>ntinopoulos@uowm.gr </u>  $\bullet$
- 1.4.3 Web Browser
- 1.4.4 Κατέβασµα(Download)
- 1.4.5 Ανέβασµα(Upload)
- 1.4.6 Ταχύτητα Internet
- 1.4.7 Acrobat Reader
- 1.4.8 Adobe Flash

# **2.** Φυλλοµετρητής **(Web Browser)**

- $\bullet$ 2.1 Γνωστοί Φυλλοµετρητές
- $\bullet$ 2.2 Το περιβάλλον του φυλλοµετρητή
- 2.3 ∆ιαχείριση ∆ιαδικτυακών Πληροφοριών

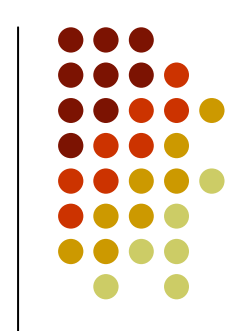

#### **2.1** Γνωστοί Φυλλοµετρητές

- $\bullet$ Microsoft Internet Explorer
- $\bullet$ Mozilla Firefox
- $\bullet$ Google Chrome
- $\bullet$ Safari
- $\bullet$ Opera

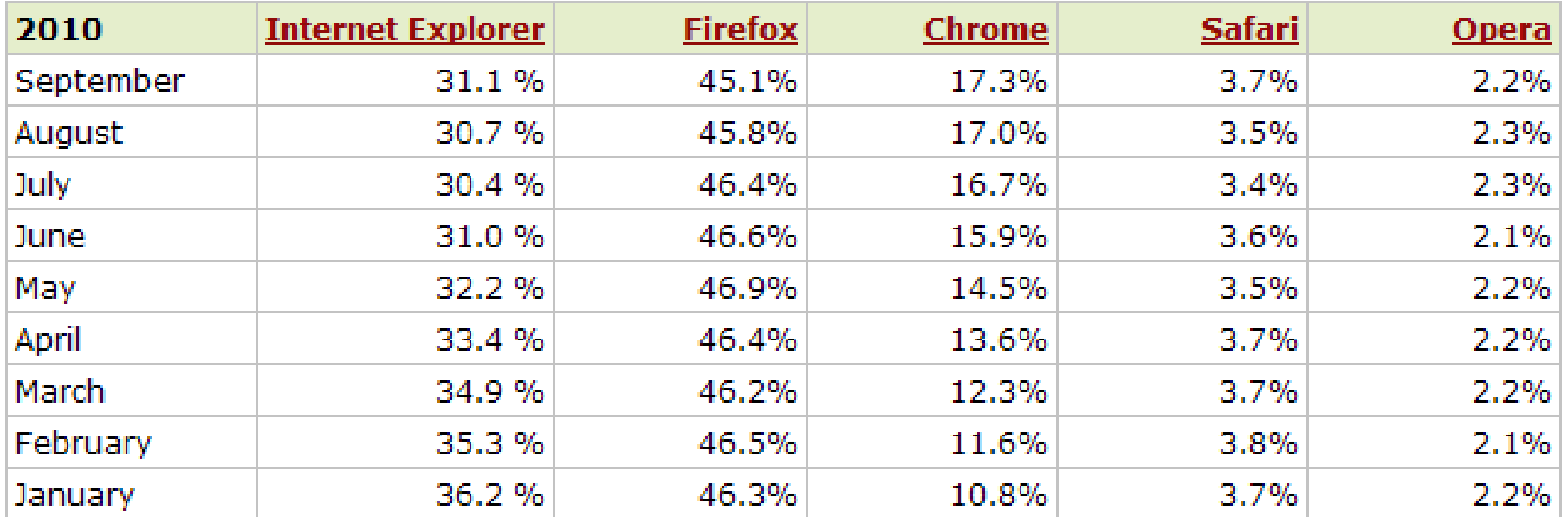

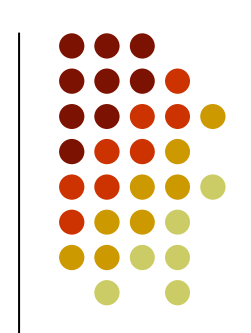

#### **2.2** Το περιβάλλον του Φυλλοµετρητή

- **·** Ιστοσελίδα (Web page)
- $\bullet$ Ιστοχώρος (Web Site)
- Υπερκείµενο
- Υπερσύνδεσµος

## **2.3** ∆ιαχείριση ∆ιαδικτυακών Πληροφοριών

- Το ιστορικό πλοήγησης
- $\bullet$ Οι σελιδοδείκτες
- ∆ιαχείριση & Επεξεργασία Σελιδοδεικτών
- Λήψη αρχείων
- $\bullet$ Επεξεργασία Υπερκειµένων και Ιστοσελίδων
- Προεπισκόπηση και Εκτύπωση Ιστοσελίδας

# **3.** Μηχανές Αναζήτησης

- 3.1 Γνωστές Μηχανές Αναζήτησης
- 3.2 Ελληνικές Μηχανές Αναζήτησης
	- Google.gr, In.gr, vres.gr, robby.gr
- $\bullet$ 3.3. Αναζήτηση µε λέξεις κλειδιά
- $\bullet$ 3.4 Χρήση συµβόλων
- 3.5 Χρήση Λογικών Τελεστών

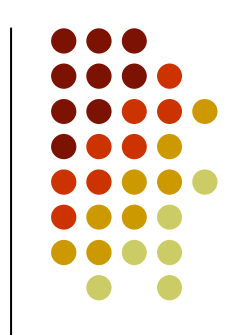

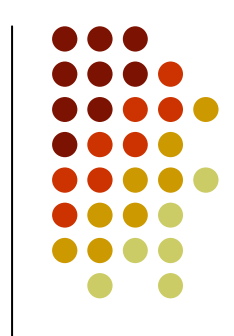

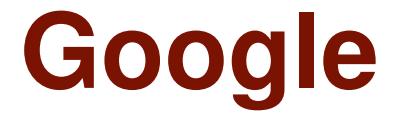

ραση Ιστολόγια Ενημερώσεις Gmail περισσότερα v

mmingos@

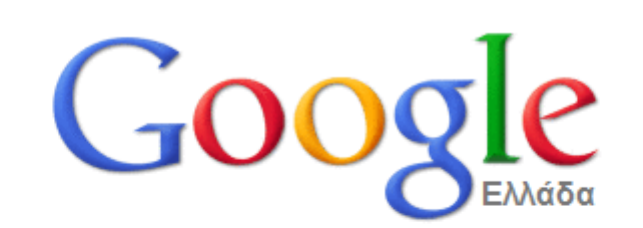

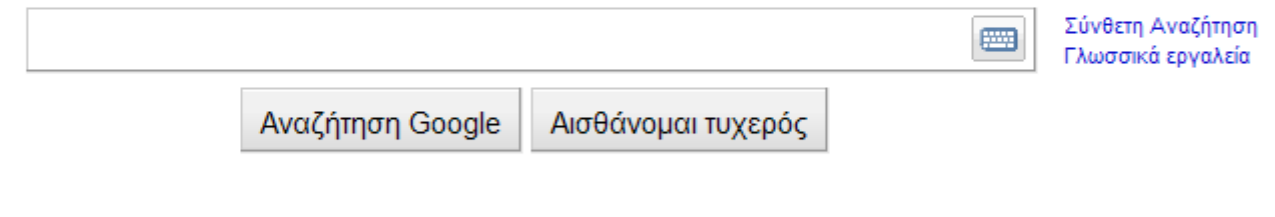

Προγράμματα Διαφήμισης Επιχειρηματικές λύσεις Σχετικά με τη Google Google.com in English © 2010 - Απόρρητο

Μίγγος Μιχάλης mmingos@aktoweb.com

# Πρακτική Άσκηση

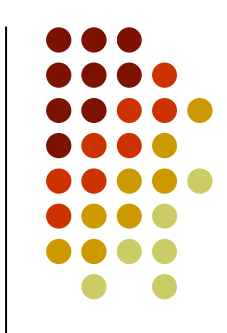

- ∆ηµιουργία Web Λογαριασµού E-mail στο Gmail της µορφής : xxxxx@gmail.com
- Εγγραφή και συµµετοχή σε Forum : Τοπικό Portal Κοζάνης : www.giapraki.com
	- Ειδήσεις, Forum, Chat, Παιχνίδια, Μικρές Αγγελίες, Ηµερολόγιο Εκδηλώσεων
- Χρήση ηλεκτρονικού καταστήµατος e-shop.gr και σύγκριση τιµών µε το plaisio.gr
- Χρήση εργαλείου skroutz.gr
- Χρήση freemeteo.gr
- Maps.google.com
- www.metataxeis.gr

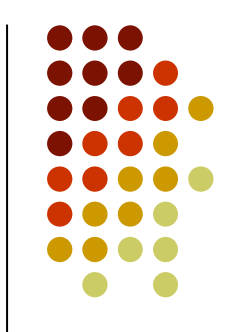

 Έστω ότι διαθέτετε ένα κινητό τηλέφωνο iPhone 3Gs το οποίο φαίνεται ότι έχει σπάσει <sup>η</sup> οθόνη του. Σας έχει ενηµερώσει κάποιος γνωστός ότι υπάρχουν εταιρίες που µπορούν να επισκευάσουν την οθόνη του. Σκοπός σας είναι να βρείτε **<sup>3</sup>**διαφορετικές **εταιρίες** που επισκευάζουν το πρόβλημ αυτό και<br>επίσης να βρείτε τουλάγιστον **2 τυιές για να κάν** επίσης να βρείτε τουλάχιστον **<sup>2</sup>**τιµές για να κάνετε σύγκριση. ∆ηµιουργήστε ένα Excel αρχείο µε <sup>α</sup>) Το όνοµα κάθε εταιρίας, β) την τιµή της επισκευής (εφ' όσον υπάρχει) γ) το τηλ. επικοινωνίας και <sup>δ</sup>) το link της σελίδας που αναφέρει για την επισκευή.

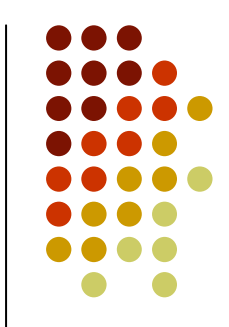

- $\bullet$  Ένας γνωστός σας θέλει να κατασκευάσει µια ιστοσελίδα και δεν έχει ιδέα που θα βρεί εταιρία για να την κατασκευάσει. Σκοπός σας είναι να βρείτε τουλάχιστον 2 εταιρίες κατασκευής ιστοσελίδων στην Κοζάνη και να καταγράψετε τις διευθύνσεις τους στους σελιδοδείκτες.
- Στη συνέχεια διαγράψτε από τους σελιδοδείκτες όσες εταιρίες δεν έχουν προέκταση **.com**

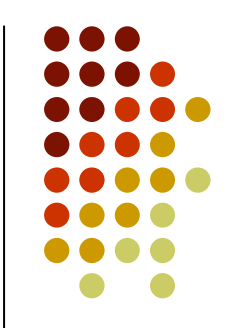

 $\bullet$  Έχετε µάθει ότι στο Internet κυκλοφορούν πολλά προγράµµατα για καταγραφή των αποδείξεων της χρονιάς. Επίσης έχετε µάθει ότι τα περισσότερα αυτά προγράµµατα είναι δωρεάν. Σκοπός σας είναι να ανακαλύψετε, να κατεβάσετε και να εγκαταστήσετε στον υπολογιστή σας ένα τέτοιο δωρεάν πρόγραµµα.

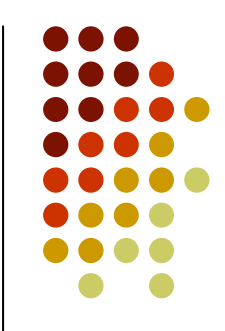

- $\bullet$  Χρησιµοποιήστε το Google Maps για να εντοπίσετε το κτήριο της περιφέρειας ∆υτικής Μακεδονίας.
- $\bullet$  Όταν το βρείτε, κρατήστε µια φωτογραφία, όσο πιο κοντινή µπορείτε, από το δορυφόρο και επικολλήστε τη σε ένα έγγραφο του Word.

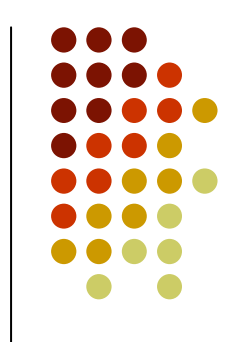

# Ανασκόπηση Στόχων

- Να κατανοήσουµε τι είναι δίκτυο υπολογιστών
- $\bullet$  Να γνωρίσουµε τις βασικές υπηρεσίες του διαδικτύου
- $\bullet$  Να εξοικειωθούµε µε το περιβάλλον του φυλλοµετρητή (Browsers)
- Να διαχειριζόµαστε διαδικτυακές πληροφορίες
- Να χρησιµοποιούµε µηχανές αναζήτησης

# Μίγγος Μιχάλης

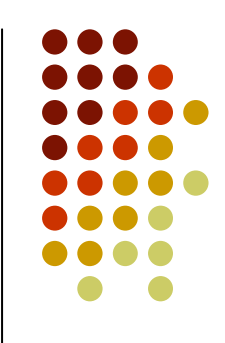

- $\bullet$  Για οποιαδήποτε ερώτηση <sup>ή</sup> βοήθεια χρειαστείτε µην διστάσετε να επικοινωνήσετε µαζί µου :
	- E-mail : mmingos@aktoweb.com
	- Τηλ. Γραφείου : 24610 56607
	- Κιν. : **6932 711771**